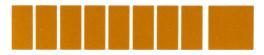

## HP-41C Home Management Pac Quick Reference Card

## **Home Budgeting**

(Minimum size 063)

XEQ BUDGET

Press **I** to initialize

(Caution: destroys data in  $R_{00} \rightarrow R_{63}$ )

Input month (max. 6 characters).

Press **F**, input monthly forecast in each category.

Press (A), input actual expenditures in each category, press (R/S), without data entry, to advance to next category.

For tax deductible items: press **D** after keyingin entry.

To delete expenditure entries: access category, reinput erroneous entry with negative sign.

To obtain current balance: press B, R/S

To read in monthly data: press **I**, read in data card.

### For Year-to-Date Data:

Update at *end* of month only, by pressing D Press E as desired for YTD summary To store YTD data: press H, insert blank card To read in YTD data: press read in data card For interim storage execute STORE or RELOAD as desired

## **Travel Expense Record**

(Minimum size 063)

**EXECT TRAVEL**, press A to initialize (Caution: destroys data in  $R_{00} \rightarrow R_{63}$ )

Input date (in mm.ddyyyy format)

Input expenses in each category, press **R/S** without data entry for next category.

For following days: press **B**, input date and proceed as above.

To correct errors: press **B**, input date of erroneous entry, access category, reinput error with negative sign, input correct data and continue.

Then press **B** and input current date to return to current status.

To recall category totals, press C, R/S To recall daily totals, press D, R/S To record data: press E, insert blank cards To read data: press E, read in data cards For interim storage of data, execute STORE or RELOAD as desired.

## **Stock Portfolio Evaluation**

(Minimum size 063)

Place overlay on keyboard. Begin program: **XEO** STOCKS

### To Input Portfolio Data:

Press A, see NO. STOCKS=? Input number of different stocks in portfolio, [R/S], see NAME=? Input alpha name of first stock (max. 6 characters), [R/S], see NO. SHS (name) =? Input number of shares, [R/S], see PRC (name) =? Input price (in XXX.YZ format), [R/S], see COMM=? Input the commission, [R/S], see NAME=? Repeat above steps until all stocks have been input. END will be displayed.

## To Correct or Change Data:

Press E, see NAME=?

Input name of the stock to be corrected, press **R/S**, see **NO. SHS=?** etc.

Input correct data for the *single* stock to be corrected.

Repeat as necessary by pressing **E** for each stock to be corrected.

#### Adding New Stocks:

Press C, see NAME=?

Input name of new stock, [R/S], and other data as above.

Repeat inputs for all new stocks. When completed, press  $\boxed{R/S}$  without prior data entry, see **END**.

## To Delete a Stock:

Press D, see NAME=?

Input name, **R/S**. Stock is deleted, **END** is displayed.

## To Review Historical Data:

Press **B** , see name of stock. Press **RS** to obtain number of shares and price. Continue for rest of stocks until **END** is displayed.

## Calculate Current Value:

Press **B**  $\overline{\mathbb{R}/S}$ , see **PRC**(name)=? Input current price,  $\overline{\mathbb{R}/S}$ , see **BETA**=? Input Beta,  $\overline{\mathbb{R}/S}$ , see **DIV**=? Input ann. div/sh,  $\overline{\mathbb{R}/S}$ , display **%CH**= Continue to next stock, until all have been input and **END** is displayed.

### **Evaluation and Summary:**

Press **A R**/**S**, display **ORIG**= Press **R**/**S** to display evaluation of total portfolio.

## To Store Data on Card:

Press **D**, input blank card(s). Label card(s) and retain.

## To Read Data Card:

Press **E**, input data cards. For interim storage execute STORE and RELOAD as desired.

## **Checking Account Reconciliation**

(Minimum size 007)

**XEO** CHECK, input in order:

- The bank statement balance
- The checkbook balance
- Service charge on account, if any
- or, Interest paid on account, if any

Calculator prompts with pause:

#### CHECKS OUT CHECK≠1=?

Input amount of each outstanding check, press **R/S** without data entry when all have been entered. Total of outstanding checks is displayed. Press **R/S**, calculator prompts:

### DPSTS OUT

#### $DPST \neq 1 = ?$

Input outstanding deposits as above.

Press **R/S** after all deposits are input.

Calculator displays: total deposits outstanding, adjusted bank statement balance, adjusted checkbook balance and difference.

Positive difference: more money in account than shown by checkbook. Negative difference: less money.

## Your Financial Calculator

(Minimum size 010)

Place overlay on keyboard. **XEO** FINANCE, see **0.00**.

To clear financial registers: press **E**, see **0.00** 

Set proper payment mode:

Press **EC** see **BEGIN** or **END**. Repeat until proper display is seen.

B

B

0

E

Calculations

Input 3 (or 4) of following in any order:

- Number of periods, n or nx12
- Interest rate per period, i or i÷12
- Present Value, PV
- Payment, PMT
- Future Value, FV or Balance, BAL

(Caution: be sure to observe sign convention: negative for cash paid out, positive for cash received).

Calculate unknown quantity by pressing appropriate key without prior data entry.

B

D

E

```
n
i
PV
PMT
FV (or BAL)
```

#### To Review Data:

Press D. See mode setting, press **P/S** for n, i, PV, PMT, FV. Or,

- RCL A for n
- RCL B for i
- RCLC for PV
- RCL D for PMT
- RCLE for FV.

Repeat calculations with new data as desired by inputting only the data which has changed. Press **E** as necessary to clear all financial registers for new data.

# Accumulated Interest and Remaining Balance

(Minimum size 011)

Place *Finance* overlay on keyboard. **XEO** BAL, see **REM BAL**.

Follow instructions as above to calculate the values n, i, PV, PMT, FV.

Input number of first payment period,  $n_1$ , in the time frame of interest.

Press J, see  $N = (n_1)$ , press  $\overline{R/S}$ , see N = ?Input number of the last payment period,  $n_j$ , in the time frame of interest. Press  $\overline{R/S}$  to see remaining balance, accumulated principal, accumulated interest and incremental interest. Repeat for other periods as desired.

## Home Owner's Equity Analysis

(Minimum size 019)

**XEO** HOME, see **PRICE=?** Input price of house, **R/S**, see **DOWN=?** Input down payment, **R/S**, see **%INT=?** Input interest rate on mortgage, **R/S**, see **TERM=?** Input the term of the mortgage in years. Press **R/S** to display mortgage payment. Press **R/S**, see **%APPR=?** Input expected annual depreciation rate, **R/S**, see **MONTHS=?**  Input number of months remaining in the year of purchase,  $\overline{\mathbb{R}/\mathbb{S}}$ , see **TAXES**=? Input annual property tax,  $\overline{\mathbb{R}/\mathbb{S}}$ , see **%/NC**=? Input expected % increase of taxes per year. Press  $\overline{\mathbb{R}/\mathbb{S}}$  for monthly payment, total equity, tax deductibles, and appreciated value for first year. Continue pressing  $\overline{\mathbb{R}/\mathbb{S}}$  for each succeeding year.

## The Rent or Buy Decision

(Minimum size 018)

XEQ BUY?

Input the following in order, pressing  $[\mathbf{R}/\mathbf{S}]$  after each input:

• Price of the house

- Down payment
- % interest on mortgage loan

• Term of the mortgage, in years.

The monthly mortgage payment is displayed. Press  $\overline{R/S}$  and input the following in order, pressing  $\overline{R/S}$  after each:

• Number of years you will occupy the house

• Expected yearly % appreciation of the house The anticipated market value at end of occupacy is displayed.

Press  $\overline{\mathbb{R}/\mathbb{S}}$  and input % commission paid to sell house,  $\overline{\mathbb{R}/\mathbb{S}}$ . The Net Cash Proceeds on Resale are displayed.

Press **R/S** and input, in order, pressing **R/S** after each:

- Closing costs on transaction
- Total marginal income tax rate (%)
- Monthly property taxes
- Monthly maintenance expenses
- Alternative monthly rent

The annual rate of return (% yield) on an investment in the house is displayed.

Press **R/S** and input the rate of interest obtainable on an alternative investment, **R/S**. The net **\$GAIN** (or loss) upon buying is displayed.

Press  $\mathbb{R}/\mathbb{S}$  twice to obtain the market value of house needed to provide an annual yield equivalent to the alternate investment. Press  $\mathbb{R}/\mathbb{S}$  again to obtain yearly % appreciation needed to obtain this market value.

## Tax Free Individual Retirement Account (IRA) or Keogh Planning

(Minimum size 013)

**XEQ** IRA, input in order:

- Annual investment
- Years until retirement
- % annual interest paid on the investment.

Calculator displays total paid in, future value of (tax-free) investment, and total dividends earned. Input current income tax rate and expected tax rate (in %) at retirement.

Future value of the investment at the anticipated retirement tax rate is displayed.

Input anticipated annual % inflation and see the future value, diminished due to inflation.

Program then calculates the future value of an identical but taxable investment and its value diminished by inflation.

## The True Cost of an Insurance Policy

(Minimum size 008)

#### XEQ INS, see AMT=?

Input face amount of policy, [R/S], see DIV=? Input annual dividend, [R/S], see PREM=?, input annual premium, [R/S], see CASH VAL BEG=?, input cash value at beginning of year, [R/S], see CASH VAL END=?, input same at end of year, [R/S], see % INT=? Input interest rate obtainable on alternative investment, [R/S]. See displayed TRUE COST=\$/THOU.

To calculate interest paid on savings portion of policy, press  $\boxed{R/S}$ , input cost of \$1000 of term insurance,  $\boxed{R/S}$ . See % **INT**=.

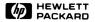

February 1980

00041-90149

Printed in U.S.A.

© Hewlett-Packard 1980